## **Инструкция по удалению дублей в АИС «Сетевой город. Образование»**

Дубли в АИС «Сетевой город. Образование» возникают в двух случаях:

- 1. Учащийся/воспитанник выбыт и зачислен одной датой;
- 2. Учащийся/воспитанник зачислен быстрым вводом.

Для устранения дублей необходимо:

1. Проверить даты выбытия и зачисления учащегося/воспитанника в ОО;

2. Узнать был ли ребенок зачислен в текущем учебном году или в прошлом.

1. Для того, чтобы **проверить даты выбытия и зачисления**, нужно зайти в карточку учащегося (Дополнительная информация/Движение). Если даты выбытия и зачисления совпадают, необходимо исправить даты приказов (Управление-Движение учащихся). Датой выбытия считается дата последнего посещения ОО, датой зачисления считается дата первого посещения ОО.

2. Если ребенок был **зачислен быстрым вводом в этом учебном году**, тогда достаточно удалить приказ о зачислении на ребенка-дубля и зачислить его правильно, выбрав из категории:

 «Список выпускников и выбывших» - для всех районов Краснодарского края, кроме Сочи и Краснодара

 «Список выпускников и выбывших c регионального сервера» - для Сочи и Краснодара.

 «Список распределённых из очереди» - для учащихся/воспитанников, распределенных через Е-Услуги

Если учащийся/воспитанник отсутствует в списке выбывших и распределенных, необходимо обратиться к **муниципальному оператору**, чтобы тот указал в системе правильное название организации выбытия для данного ребенка. Делается это в пункте «Движение»:

| resonant Houstowers, there (gammed theorem)                   |                                                                                                    |                     |                         |                                           |                                         |               |  |                                   |              |                         |  |                                   |                 |                                                          |  |
|---------------------------------------------------------------|----------------------------------------------------------------------------------------------------|---------------------|-------------------------|-------------------------------------------|-----------------------------------------|---------------|--|-----------------------------------|--------------|-------------------------|--|-----------------------------------|-----------------|----------------------------------------------------------|--|
| Двеннее / Список свободных учеников (выпускников и выбывших). |                                                                                                    |                     |                         |                                           |                                         |               |  |                                   |              |                         |  |                                   |                 |                                                          |  |
|                                                               |                                                                                                    |                     |                         |                                           |                                         |               |  |                                   |              |                         |  |                                   |                 | Не зачисленные в систему ф. На печать  В Экспорт в Ексес |  |
| <b>Taterapes protynisate.</b>                                 |                                                                                                    | $r_{\text{matter}}$ |                         | Tim GO                                    | Ouriencoukant deflector five exclusives |               |  | <b>Autor, Patronas and Europe</b> |              | <b>Seimmer auflande</b> |  |                                   | <b>Tine</b>     |                                                          |  |
|                                                               |                                                                                                    | <b>v</b> . 80       |                         | . Illustrated statistics $\sigma$ , it is |                                         | 7.106         |  | $7 - 80$                          |              | <b>THE WATER</b>        |  | $P_1$ $A$ $B$ $C$ $B$ $D$ $D$ $D$ |                 |                                                          |  |
| $100 -$                                                       | <b>Traudio battrook is risk cripped royal</b><br>$\frac{1}{2} \left( \begin{array}{cc} \frac{1}{2} & 0 & 0 \\ 0 & 0 & 0 \\ 0 & 0 & 0 \\ 0 & 0 & 0 \\ 0 & 0 & 0 \\ 0 & 0 & 0 \\ 0 & 0 & 0 \\ 0 & 0 & 0 \\ 0 & 0 & 0 \\ 0 & 0 & 0 & 0 \\ 0 & 0 & 0 & 0 \\ 0 & 0 & 0 & 0 \\ 0 & 0 & 0 & 0 & 0 \\ 0 & 0 & 0 & 0 & 0 \\ 0 & 0 & 0 & 0 & 0 \\ 0 & 0 & 0 & 0 & 0 & 0 \\ 0 & 0 & 0 & 0 & 0 & 0 \\$ |                     |                         |                                           |                                         |               |  |                                   |              |                         |  |                                   |                 |                                                          |  |
|                                                               | -                                                                                                    |                     | <b>Barn Jesus Level</b> |                                           | محدوات                                  | <b>Second</b> |  |                                   | more suburus |                         |  | <b>SAN</b>                        | $\frac{1}{1+2}$ | <b>REMEXINANE</b><br><b>SALES</b>                        |  |

Для открывшейся таблицы выставляются необходимые фильтры:

 Категория доступности (выбытие, выпуск или архив) – проверять желательно в каждой категории доступности, т.к. иногда ОО путают выпуск и выбытие;

Учащиеся – доступные для зачисления, все;

 Тип ОО (дошкольное образование, общеобразовательные) – из ОО какого типа выбыл/выпустился ребенок;

 Организация выбытия – можно указать конкретную ОО, можно искать по всем.

После того, как ребенок найден в списке, нужно нажать на его ФИО (гиперссылка) и в открывшемся окне выбрать **правильную** организацию выбытия. Для ускорения поиска можно ввести номер ОО, тогда в списке будут отображаться только ОО с указанным номером.

Проверить правильное название организации выбытия муниципальный оператор может в меню Управление – Карточка УО.

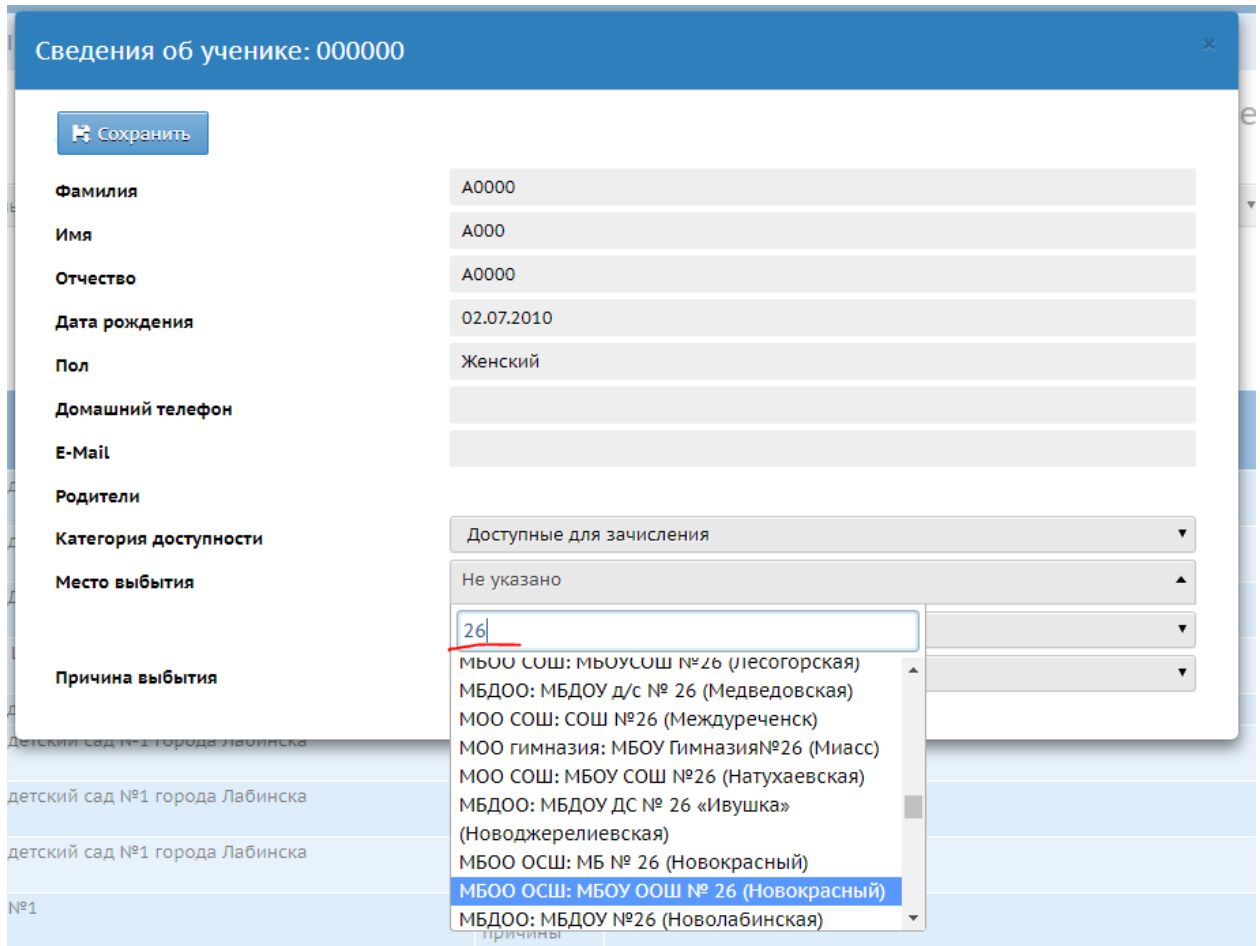

3. Если дубль воспитанника/учащегося **был зачислен быстрым вводом в прошлом учебном году** тогда нужно:

1. Создать приказ о выбытии детей-дублей.

2. В интерфейсе ОУ перейти в раздел "Управление" - "Выпускники и выбывшие".

3. В фильтре выбрать категорию "Выбытие" и из списка учеников найти тех самых детей, для которых был создан приказ о выбытии. Щелкните по гиперссылке воспитанника, затем, в открывшемся окне выберите категорию "Архив" и причину недоступности "Дубль СГО", изменения сохраните.

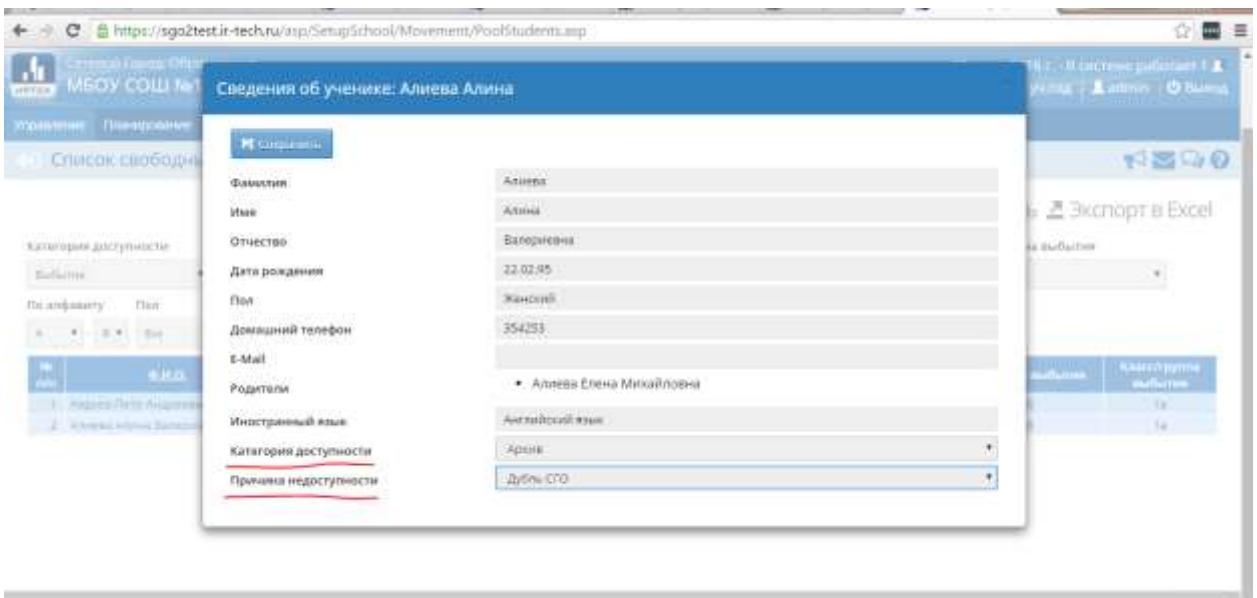

Таким образом, Вы можете "убрать" все дубли из Вашей системы.